## Pour afficher votre Métice sur les appareils ios (Iphone ou Ipad)

• Allez dans réglage puis dans Safari,

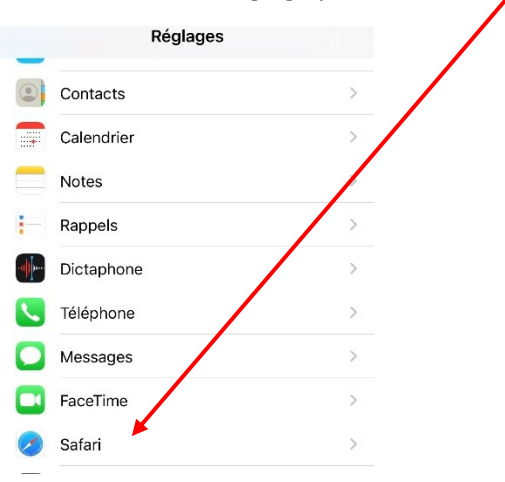

• Désactiver Empêcher le suivi intersite

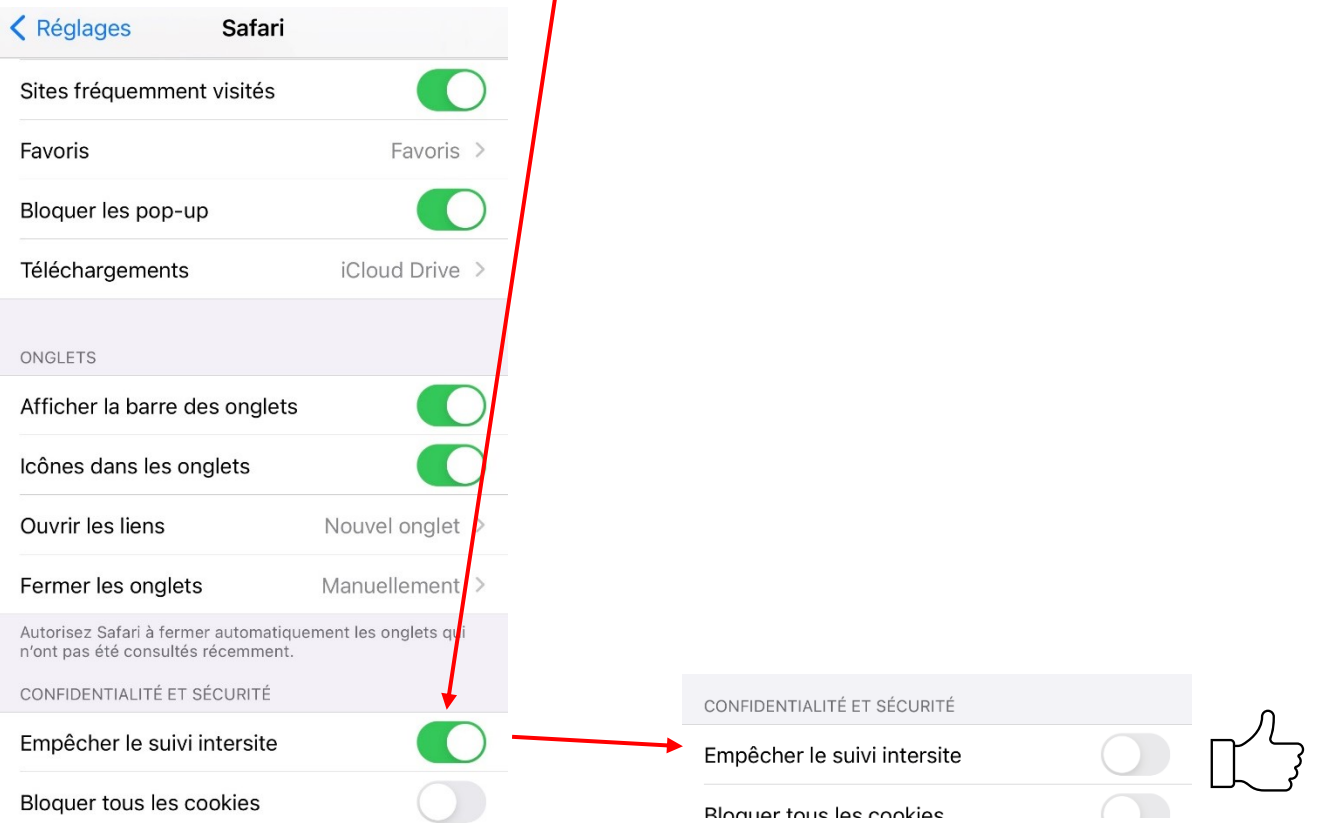